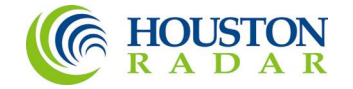

# DC310

# User Manual and Installation Guide

K-Band Doppler Speed Sensor Built Type: DC310-DFT, DC310-OFD  $\text{Rev } 0$ ,  $10^{\text{th}}$  April 2013

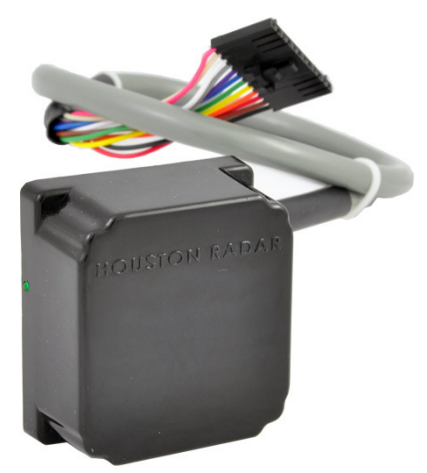

DC310 in Weatherproof Enclosure DC310-DFT

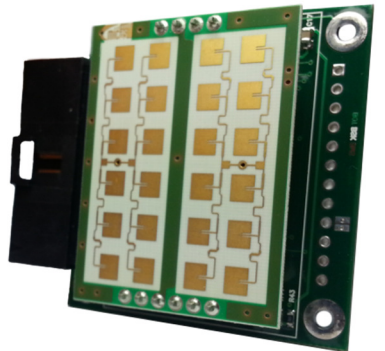

DC310 Open Frame Version DC310-OFD

Houston Radar LLC 12818 Century Dr. Stafford, TX 77477 Http://www.Houston-Radar.com Email: sales@Houston-Radar.com Contact: 1-888-602-3111

This device complies with part 15 of the FCC Rules. Operation is subject to the following two conditions: (1) this device may not cause harmful interference, and (2) this device must accept any interference received, including interference that may cause undesired operation. The device must be located 20 cm or more from persons. The device must not be co-located with other transmitters. These warnings must be included in the user manual of the final configuration where this device is utilized.

Changes or modifications not expressly approved by the party responsible for compliance could void the user's authority to operate the equipment.

Any modification or use other than specified in this manual will strictly void the certification to operate the device.

This device carries FCC modular approval and as such is labeled with FCC ID TIADC310. If this label is not visible when the module is installed inside another device, then the outside of the device into which the module is installed must also display a label referring to the enclosed DC310 module. This exterior label can use wording such as the following: "Contains Transmitter Module FCC ID: TIADC310" or "Contains FCC ID: TIADC310." Any similar wording that expresses the same meaning may be used.

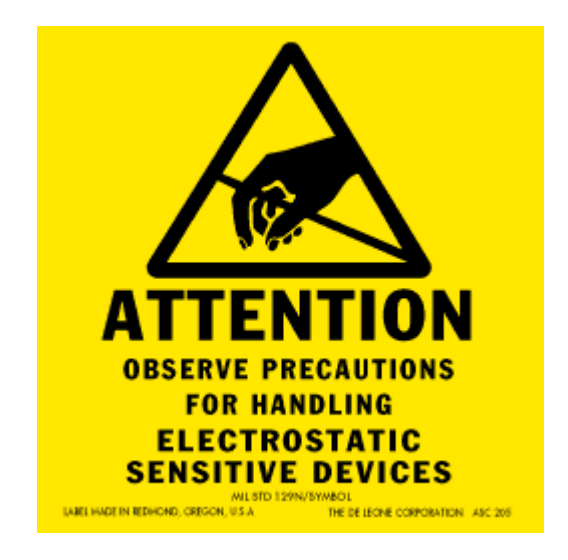

*Warning:* DC310-OFD radar is supplied in an open frame format with exposed antenna and electronics and thus is a static sensitive device. Please use static precautions when handling. Warrant*y* does not cover damage caused by inadequate ESD procedures and practices.

Note: Specifications may change without notice.

Note: Not liable for typographical errors or omissions.

# **Table Of Contents**

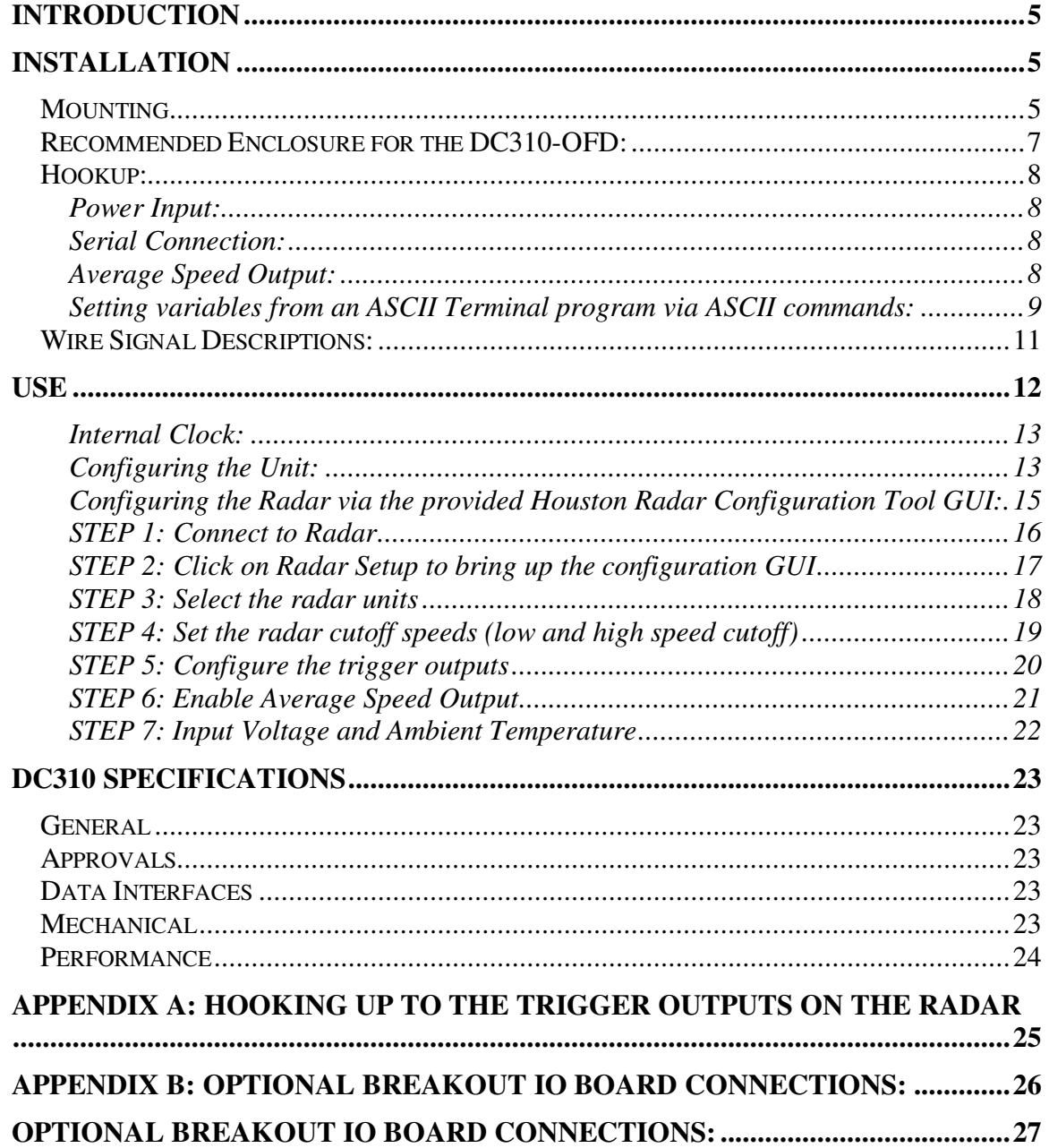

# INTRODUCTION

Congratulations on your purchase of the Houston Radar directional Tracking Doppler Radar DC310. This state of the art 24GHz K-band microwave Doppler radar is specifically designed for the license free battery operated traffic monitoring and data collection market.

Utilizing high performance, ultra-low power DSP (Digital Signal Processing) technology and microwave components based on a planar patch array antenna with integrated low power PHEMT oscillator, you will find that this high quality product meets your exacting standards for performance and reliability.

Some of the highlights of this product include:

- $\checkmark$  World's smallest and lowest power usage OEM target tracking, multi-lane and dual-direction traffic stats radar at  $0.17$  Watts<sup>1</sup>
- $\checkmark$  Collects individual time stamped vehicle counts and speeds per direction in up to 2+2 lanes simultaneously making it a perfect fit for real-time traffic monitoring and speed study applications
- $\checkmark$  Best-in-class 0.4% per vehicle basic speed accuracy
- $\checkmark$  Calculates average speed in real time for remote access<sup>2</sup> or generate detailed speed studies with 85th percentile speeds from historical data
- $\checkmark$  Vehicle classification in up to 3 size classes
- $\checkmark$  Data saved in on-board memory or available real-time via RS232
- $\checkmark$  FCC pre-approved with CE mark
- $\checkmark$  "Install and Go" hassle free no configuration required installation
- $\checkmark$  Wide input operating range and low power allows solar operation
- $\checkmark$  1.9Wx2.1Hx0.9D in (4.5x4.8x2.4 cm) weatherproof enclosure option
- $\checkmark$  Firmware "boot loader" allows for field upgrading of firmware
- $\checkmark$  100% self-test feature built-in including radar's own power usage
- $\checkmark$  IO expansion board w/ DB9 connector available for ease of testing
- $\checkmark$  Fully functional Windows Traffic Statistics Analysis program available to generate reports and graphs of vehicle counts, averages, & 85th percentile speeds.

# INSTALLATION

## Mounting

DC310-OFD is supplied in an "open frame" format. It requires a weatherproof enclosure before it may be used outdoors. Alternatively it may be mounted as a component in another product that already has a weatherproof enclosure.

The DC310-OFD should be mounted such that the connector points left or right as shown in the picture on the front page.

The DC310-DFT is supplied in a weatherproof encapsulated enclosure with a pigtail connection. This unit may be mounted outside without any further protection from the environment. The DC310-DFT should be mounted such that the text "Houston Radar" on the face of the unit is horizontal.

Pick a location where the traffic is free flowing and the DC310 has at least 100 feet (30m) of unobstructed road in either direction. Avoid mounting within 100 feet (30m) of congestion points such as stop signs, sharp turns and traffic signals. Avoid mounting where trees, branches or other objects are obstructing the view of the traffic.

Mount on the side of a two lane undivided road to measure both directions. Mount within 12 feet (3.6m) off to the side of the road. We recommend making the incoming direction the closer lane.

Mount in the median of a four lane divided road to measure both directions. Pick a location where the median is no more than 12 (3.6m) feet wide.

Mounting on the side of a 4 lane divided road will allow the DC310 to capture only the closest two incoming lanes accurately.

Radar may be mounted typically with 0 to 10 feet offset to the side of the road or in middle of median that is no more than 12 feet wide.

Mount DC310 at least 6 feet (1.8m) high but no more than 10 feet (3m) high. Adjust the tilt to point down to look at a spot about 75 to 100 feet (20 to 30m) in front of the radar. You may mount as low as 4 feet (1.2m) if the location has low traffic density and you are on an undivided two lane road.

When installing on the side of the road point DC310 slightly inwards towards the road. When installing in the median between opposite flowing traffic, do not angle the DC310 towards either side. You should still tilt the DC310 down to point about 100 (30m) feet in front of the mounting location.

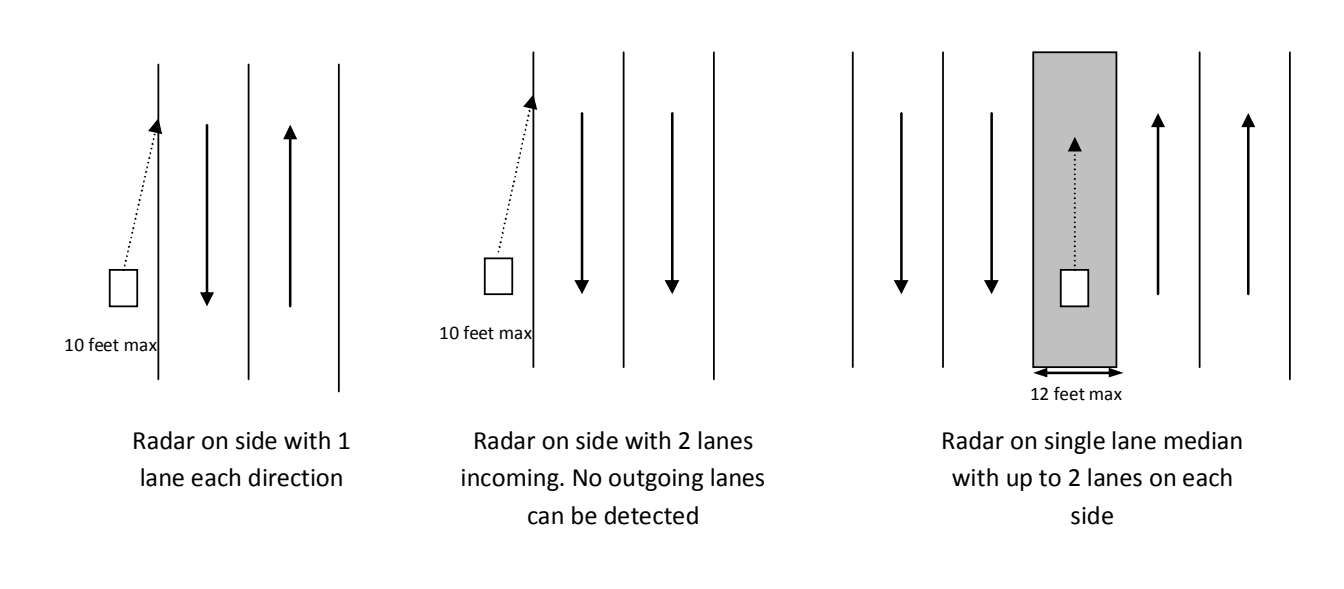

# Recommended Enclosure for the DC310-OFD:

The DC310-OFD radar needs to be enclosed in a weatherproof enclosure for outside use. The following needs to be observed for optimal performance:

- 1. The front face of the radar (with the golden pads) is the antenna and is the face that must point into traffic.
- 2. Any cover or window in front of the unit MUST be at least  $\frac{1}{4}$  away from the face.
- 3. Do NOT spray any conformal (or other) coating, paint or other substance on the antenna.
- 4. The optimum material to use as a front window is Lexan (Polycarbonate) plastic.
- 5. The optimum thickness of the polycarbonate window is half wavelength at 24.125Ghz or about 3.5 to 3.7mm (0.137" to 0.146") thick.
	- a. Alternatively a thin window of any plastic material may be used. The maximum thickness in this case should be no more than 1 mm (40 mils).
	- b. Standard 0.25" thick Lexan should be avoided as it has particularly high reflection coefficient due to this specific thickness.
- 6. Other plastic materials may be used as a front window, but the optimum thickness will wary with the material's dielectric constant. Please contact us for details.

Alternatively, you may consider weatherproof version DC310-DFT that is available from Houston Radar.

# Hookup:

### *Power Input:*

The DC310 radar features wide operating input voltage range of 5.5V-18V. In a typical application it may be powered from a nominal 12V DC source and will feature best in class operational power consumption of 14 mA (average). There is no other radar in the world that even comes close to this ultra-low power usage. Competing products may consume up to 20 times more power.

This ultra-low operational power translates directly into a longer battery life or gives you an option to power the unit from smaller batteries and smaller solar panels.

Note: The radar employs aggressive power saving measures that include turning off parts of the circuit that are not being used at any instant. To get a true measure of the power usage of the circuit use a multi-meter that has an averaging function and does not suffer from autoranging during measurements. Otherwise you will get current readings that fluctuate from 7 mA to 23 mA.

Note: when the under-voltage lockout (UVL) feature is activated, the operating voltage range is reduced to 6.2V-18V and dropping the input voltage to 4.5V-6.2V will put the radar into a sleep mode where it will only update the internal clock.

Your power supply to the radar must be capable of supplying up to 40mA of current for up to 5 seconds at a time (startup current is higher as the radar is initializing its internal systems).

### *Serial Connection:*

The DC310 features an RS232 interface that is used to output average speed, access statistics data and configure the unit as explained later in this document. The RS232 interface is factory set to default to "cable detect" mode and will power the interface chip down to save power if the radar RX line is not connected. Cable detect mode may be disabled and the interface may be forced ON via a bit in the "MD" variable.

### *Average Speed Output:*

The DC310 can send out the average measured speed via the ASCII interface as a 3 digit speed with an optional direction indicator. This option is not turned on in the default configuration, and must be enabled. The format is:

 $[?,+,+]$ nnn $[.\ddot{\ddot{\zeta}}]$  $[\rdot{\zeta},\rdot{\zeta}]$ 

The format of the speed output can be adjusted to any combination of:

"?": Optional prefix sent when 000 is selected to be sent when no vehicles are detected

"+": Optional prefix sent when nnn speed is sent for incoming vehicles

"-": Optional prefix sent when nnn speed is sent for outgoing vehicles

"nnn": Three digit ASCII speed in the units selected via the UN variable

".ddd": Programmable number of digits (0-3) after decimal point "\r": Carriage Return character, optional line ending "\n": Line Feed character, optional line ending At least one or both of the line endings must be selected with ASCII format. No line ending is not an option. Please see serial port configuration section for details on how to select the above format.

### *Setting variables from an ASCII Terminal program via ASCII commands:*

All the radar variables can be set and queried via a simple ASCII command set over the serial port. ASCII commands may be issued via an ASCII terminal program like Hyperterminal or Teraterm Pro. Alternatively, you may issue these commands from an attached microcontroller.

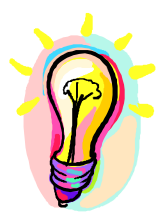

All settings are written to FLASH memory and are non-volatile. Do not update settings on a periodic basis, e.g. every second or every minute. Only change settings when the user needs it. The FLASH memory has a limited number of write cycles and will wear out with excessive (>10,000) number of writes. On the other hand, setting the variable to the same value repeatedly is OK because the radar recognizes that the variable has not changed and does not update it in FLASH.

The ASCII commands are:

**get** (get a config variable)

**set** (set a config variable to a supplied value)

**reset** (resets the radar. Required after changing variables MO, MD and RS).

**info** (print out some info about the radar. Info is in the format of  $\langle \text{tag} \rangle = \langle \text{value} \rangle$ ). New tags may be added in the future. Order of tags may be moved around.

e.g.

To set a variable (variables are documented in the user manual):

set: <case sensitive var name> <value>[Enter]

e.g. set:LO 5 alt format:  $set:LO=5$ sets the low speed cutoff to 5 etc.

Variables are case sensitive. Commands are not.

Success is indicated by an "OK".

Failure is indicated by either:

"ERROR" - Command was recognized but some other error occurred (variable not present, format not correct, etc.)

<nothing returned> - Command was not recognized. Entire line was silently discarded. This ensures that spurious things like enters or other ASCII chars do not generate

"ERROR" when you are not expecting them.

To get a variable: get:<case sensitive var name>[ENTER] e.g. get:LO returns LO=5 (if value is presently set to 5).

If sending the ASCII command via an attached microcontroller, the "[ENTER]" key press should be replaced by the carriage return and/or line feed ASCII character.

# Wire Signal Descriptions:

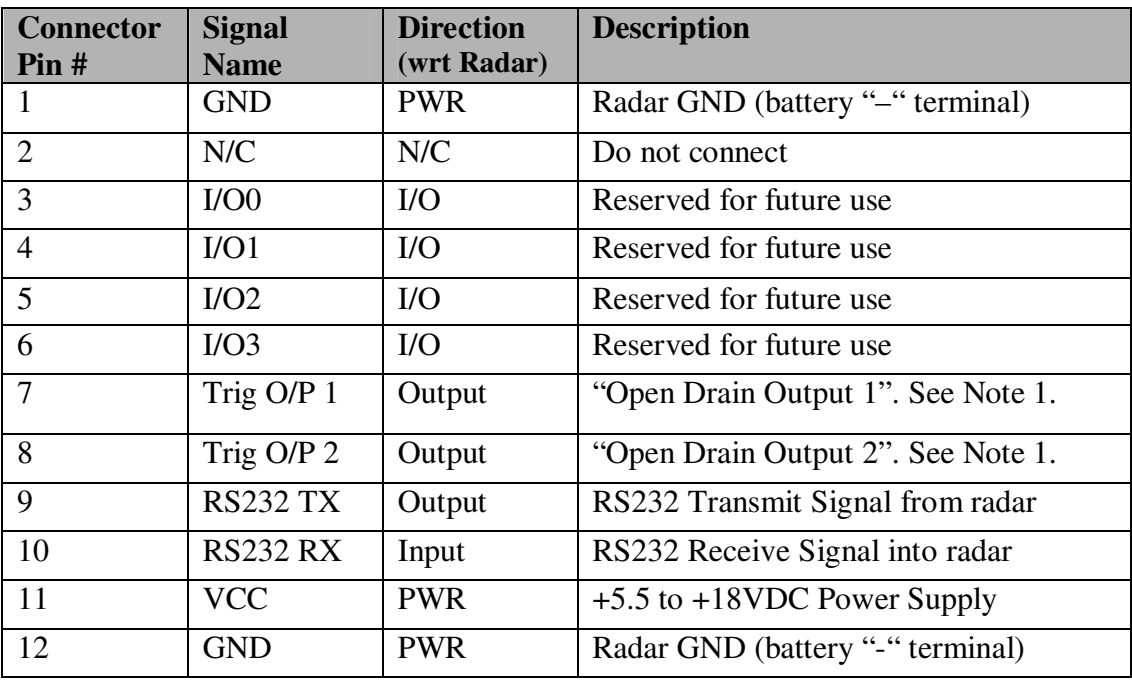

Note 1: See Appendix A for detailed description on how to hookup an external device to be triggered when radar detects incoming objects. Incorrect hookup may result in the output devices being destroyed and will not be covered under warranty.

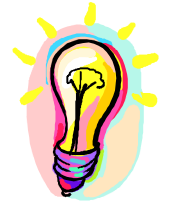

The DC310 features two low impedance outputs that can trigger/turn on an external display/device to bring it out of power saving mode when a vehicle is detected. Both of these outputs can be configured to trigger for incoming vehicles, outgoing vehicles, or all vehicles. If you need different functionality, however, please contact us.

When a vehicle is detected, the corresponding pins are pulled down to GND and held low for the time duration specified in milliseconds by the "TA" variable. This logic may be inverted via a bit in the "IO" variable. See later section.

These are "open drain" (AKA open collector) outputs capable of sinking 130 mA each. You must limit the current externally to ensure that no more than 130 mA goes into each pin when they turn on. They may be connected in parallel to double the sink capacity to 260 mA.

The device providing this functionality on the radar board is the ON-Semi "NUD3124" relay driver. Please refer to the datasheet for this device on detailed operating characteristics for these trigger outputs.

# **USE**

Turn on the power to the DC310 to make it operational. No other action is required. The radar will activate the appropriate OUT 1 and OUT 2 open drain outputs, if enabled, whenever it detects a vehicle that is above the programmed lower speed limit (the "LO" value) and below the programmed high limit (the "HI" value). The default limits are set at 3 and 99 at the factory. The units (e.g. kph, mph, fps, mps) are determined by UN variable.

Connect radar to PC RS232 serial port and use provided Windows configuration software to program the high speed limit ("HI" variable). The radar de-asserts the trigger outputs above this limit. If you do not wish an upper detection limit, set this value to 159. This will ensure that the upper limit is never reached regardless if the units are set to MPH or KPH.

Set the "LO" variable to set the lower detection speed limit. The outputs will be deasserted for vehicles below this speed limit. The lowest value this may be set is 3 MPH (5KPH).

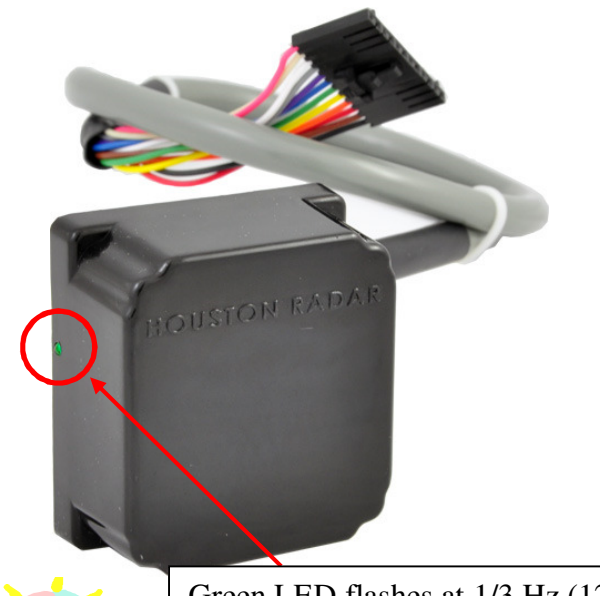

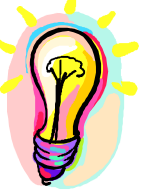

Green LED flashes at 1/3 Hz (12.5% duty cycle) rate when radar is running giving a visual OK signal. In the DC310-OFD version green LED may be installed on the back depending on the requested build option.

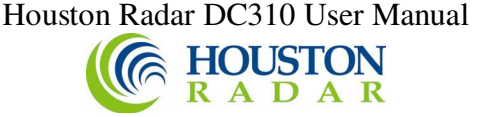

### *Internal Clock:*

The radar has a built in clock/calendar function. This allows the radar to date/time stamp the historical archive records saved by the Advanced In-Radar traffic statistics collection feature.

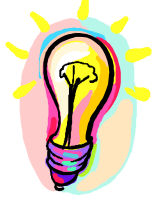

The radar does not feature a clock backup battery. Power must remain connected to the radar for the clock to keep time. An external clock battery may be connected to keep time while radar goes into low power sleep mode. See Appendix C for more details.

### *Configuring the Unit:*

The radar's internal parameters may be configured via the radar's RS232 port after connecting to a PC's RS232 serial COM port and using the Houston Radar configuration program's Graphical User Interface (GUI). While this is the most convenient way to configure the radar, customers may also wish to set the configuration variables directly, for example when the radar is part of a system and connected to another microcontroller. The radar configuration variables and their functionality are described below.

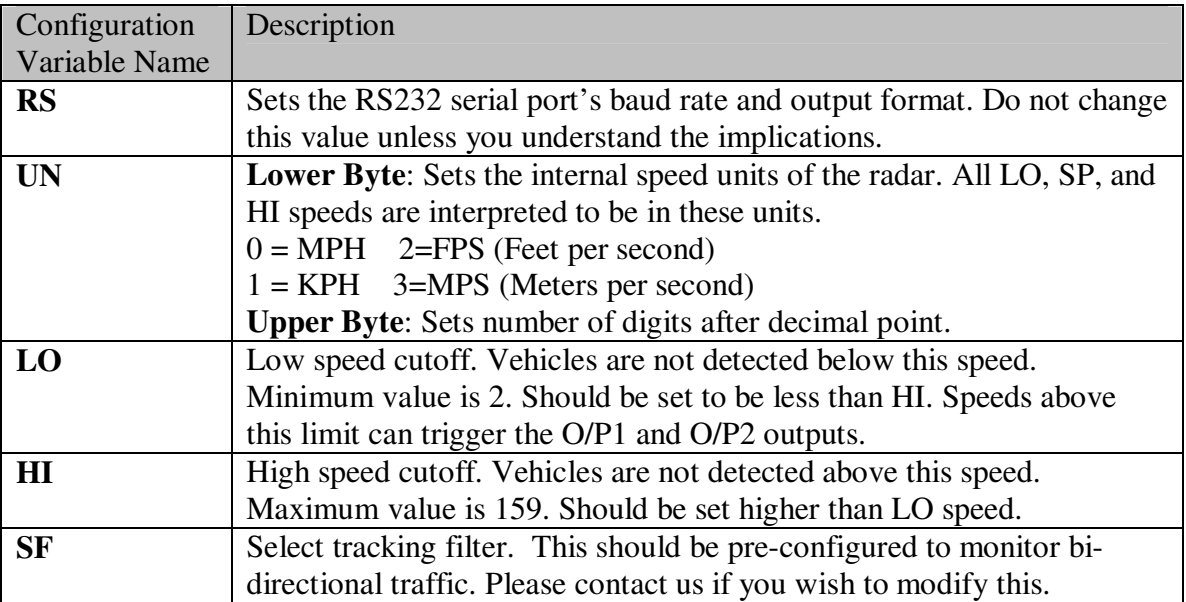

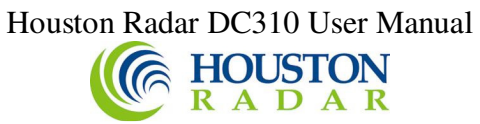

Radar Configuration Variables Continued:

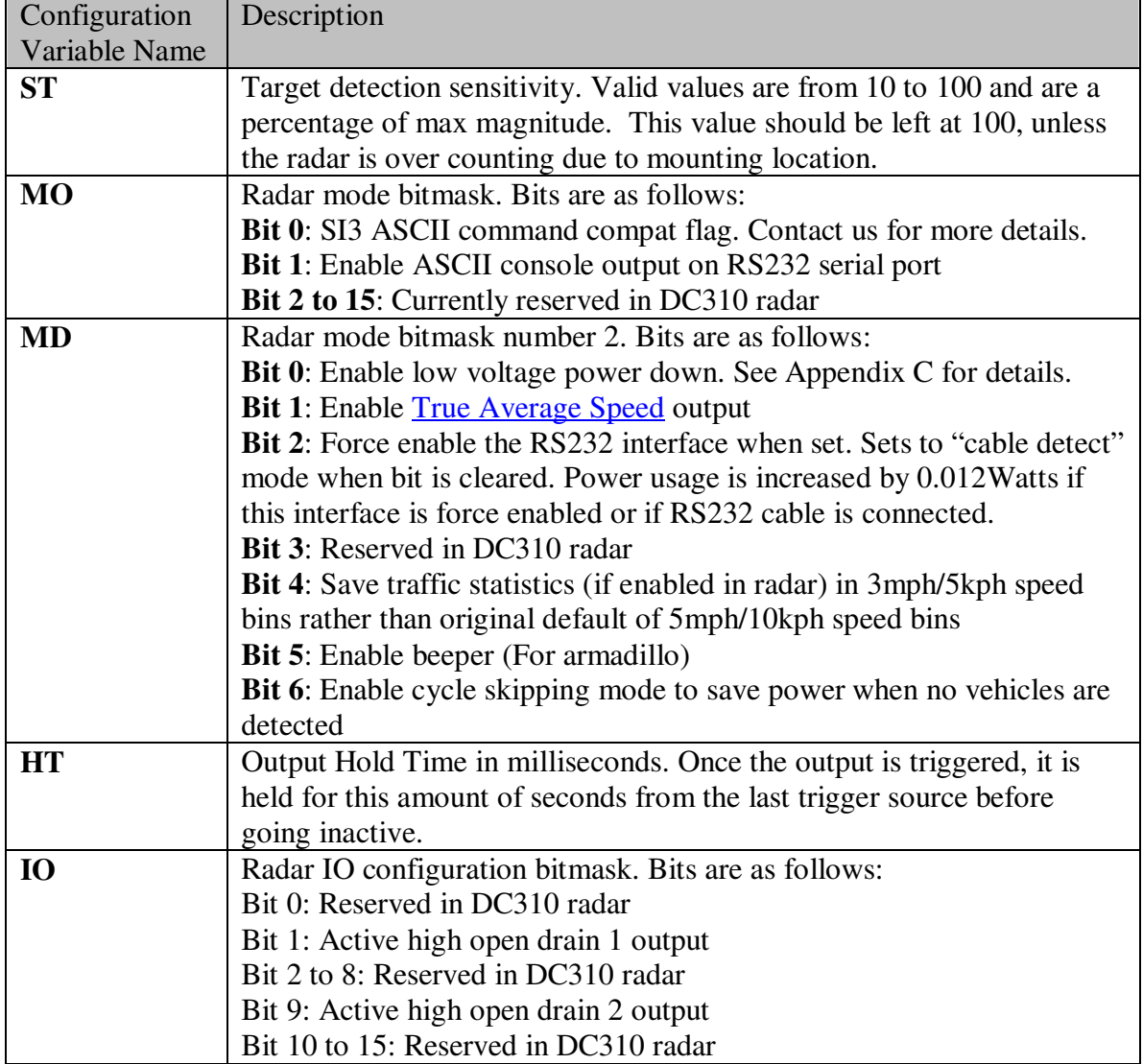

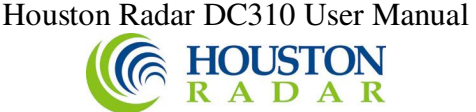

*Configuring the Radar via the provided Houston Radar Configuration Tool GUI:* 

- 1. Install the provided Houston Radar Advanced Stats Analyzer (or Houston Radar Configuration) Windows program on a Windows 2000, XP, Vista or Win 7 computer. Both 32 and 64 bit operating systems are supported.
- 2. Connect the radar RS232 port to the PC's RS232 serial port. If the PC does not have a serial port you may buy a USB serial converter dongle (from BestBuy, Radioshack, or any Internet store).
- 3. Power up the radar. Ensure the green LED flashes every 3 seconds. Power must be provided externally unless you have purchased and are using the Houston Radar powered USB dongle (part #USB-RS-P1) which provides a COM port to the PC and boosts the USB 5V to 12V for the radar all in a single device.
- 4. Start the Houston Radar Stats Configuration Tool program
- 5. Click on Start -> Connect to Radar…
- 6. Click on "Connect" button.
- 7. Ensure you see a "Radar found on COM" message. The COM # will depend on your computer
- 8. Click on OK. Now you are ready to configure the radar.

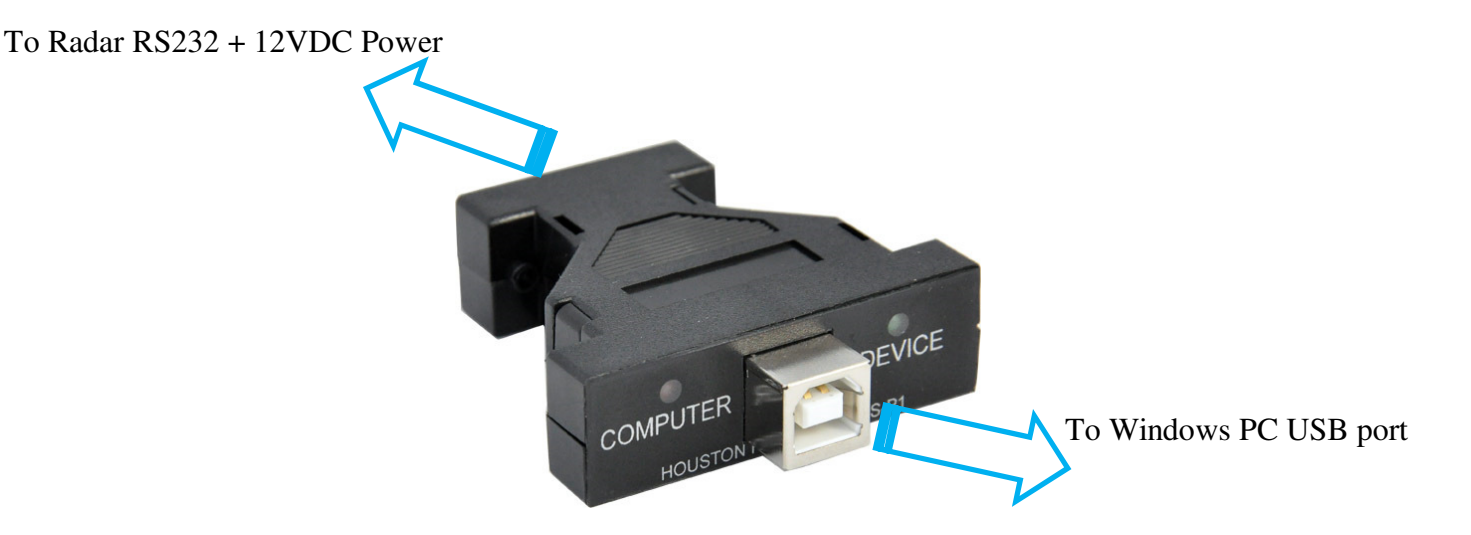

Houston Radar USB-RS-P1 USB powered RS232 interface to the radar.

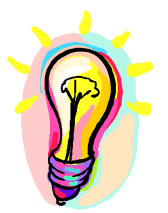

For a quick and easy connection from a Windows computer to the radar, we suggest purchasing our USB-RS-P1 powered USB dongle (shown above). This device connects to a USB port on a Windows computer and provides a RS232 connection and 12VDC power to all Houston Radar devices. You can be up and taking to the radar within a few minutes of receiving your device.

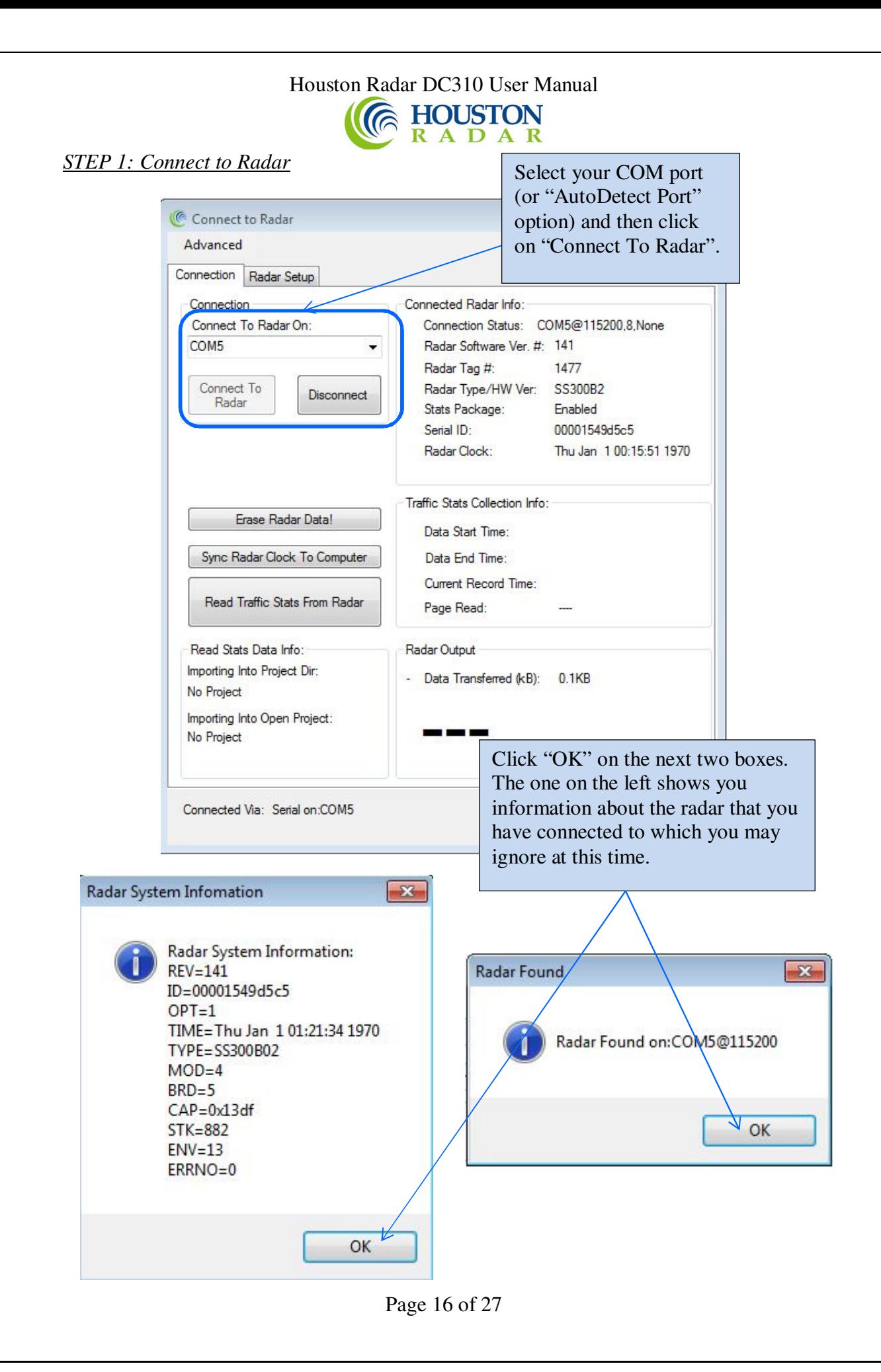

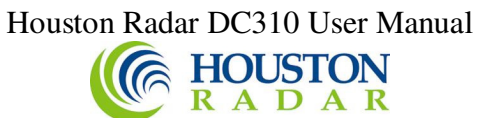

*STEP 2: Click on Radar Setup to bring up the configuration GUI* 

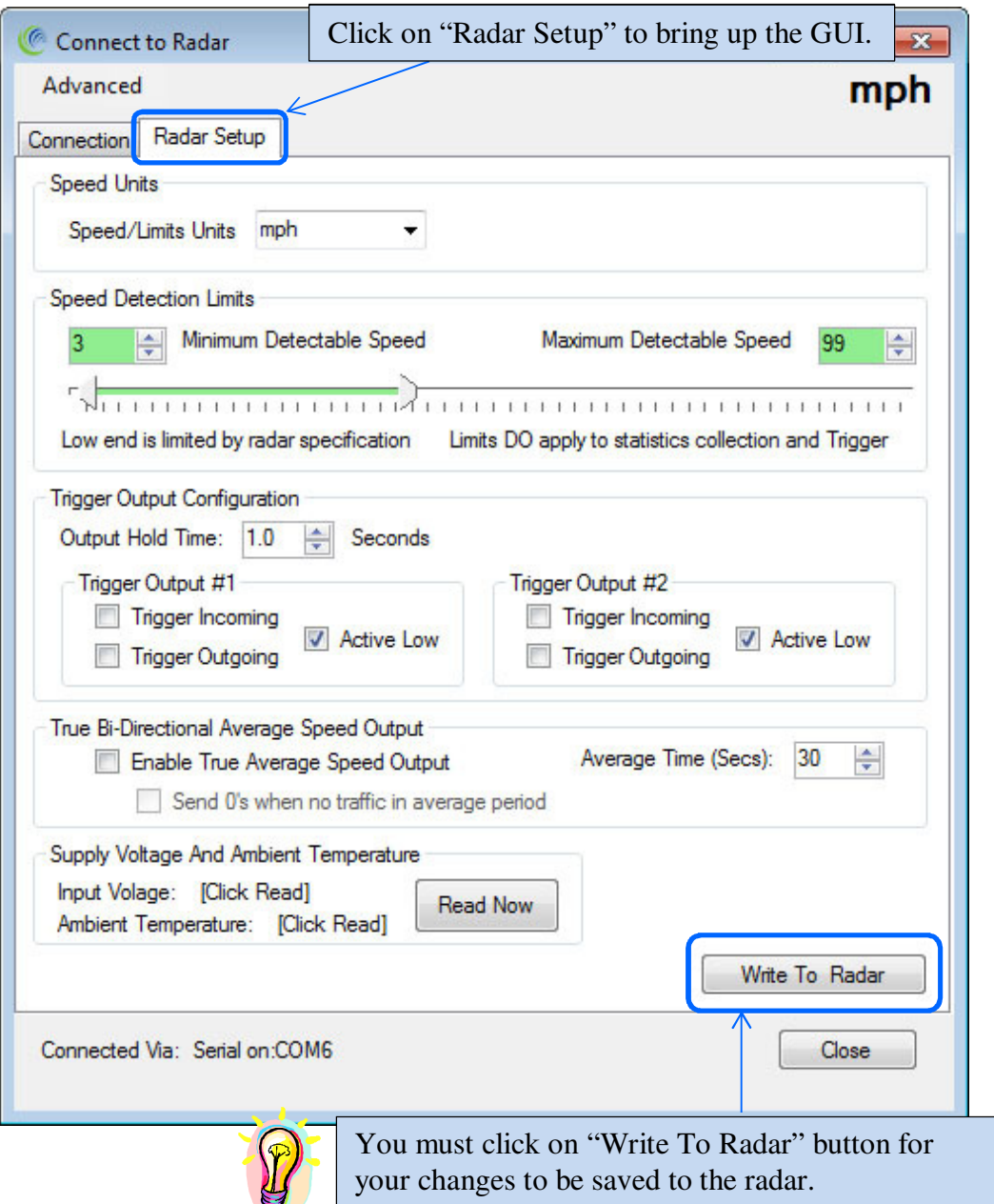

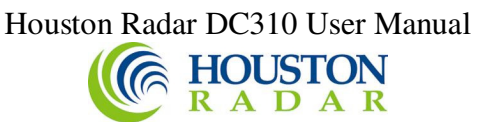

### *STEP 3: Select the radar units*

Radar units apply to the speed output over the RS232 serial port as well the low limit cutoff and high limit cutoff settings.

Additionally, if traffic statistics gathering is enabled, statistics are saved in integer mph boundary speed bins for mph and ft/sec units and in km/h integer boundary speed bins for km/h or m/s units in the radar.

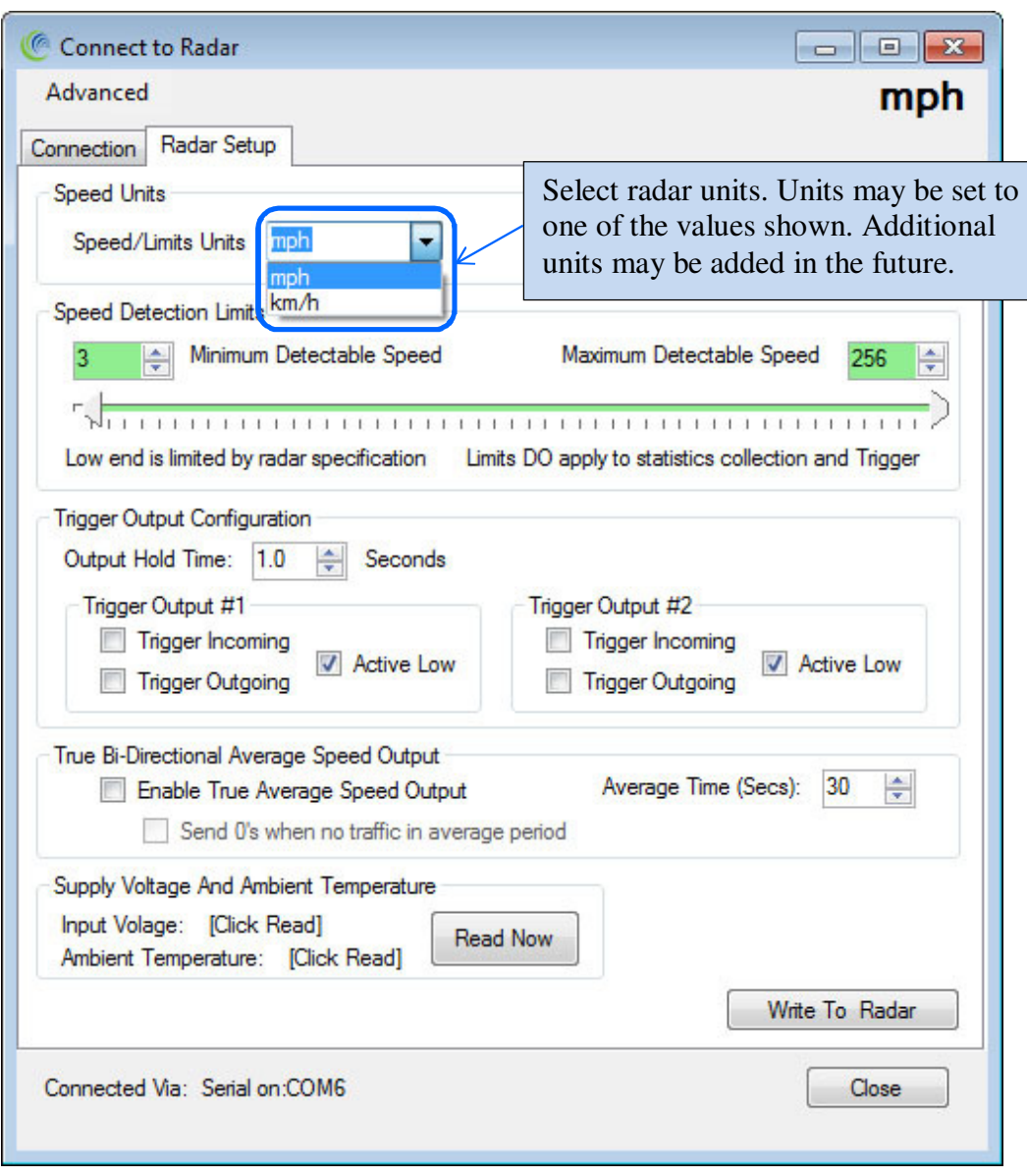

### Houston Radar DC310 User Manual

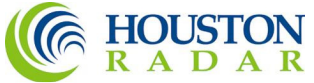

### *STEP 4: Set the radar cutoff speeds (low and high speed cutoff)*

Cutoff speeds affect the measurement range for sending speed out over the serial port and activation of the hardware trigger outputs.

Cutoff speeds will affect collection of traffic statistics for the DC310. Traffic statistics will not collected outside of the detection limits.

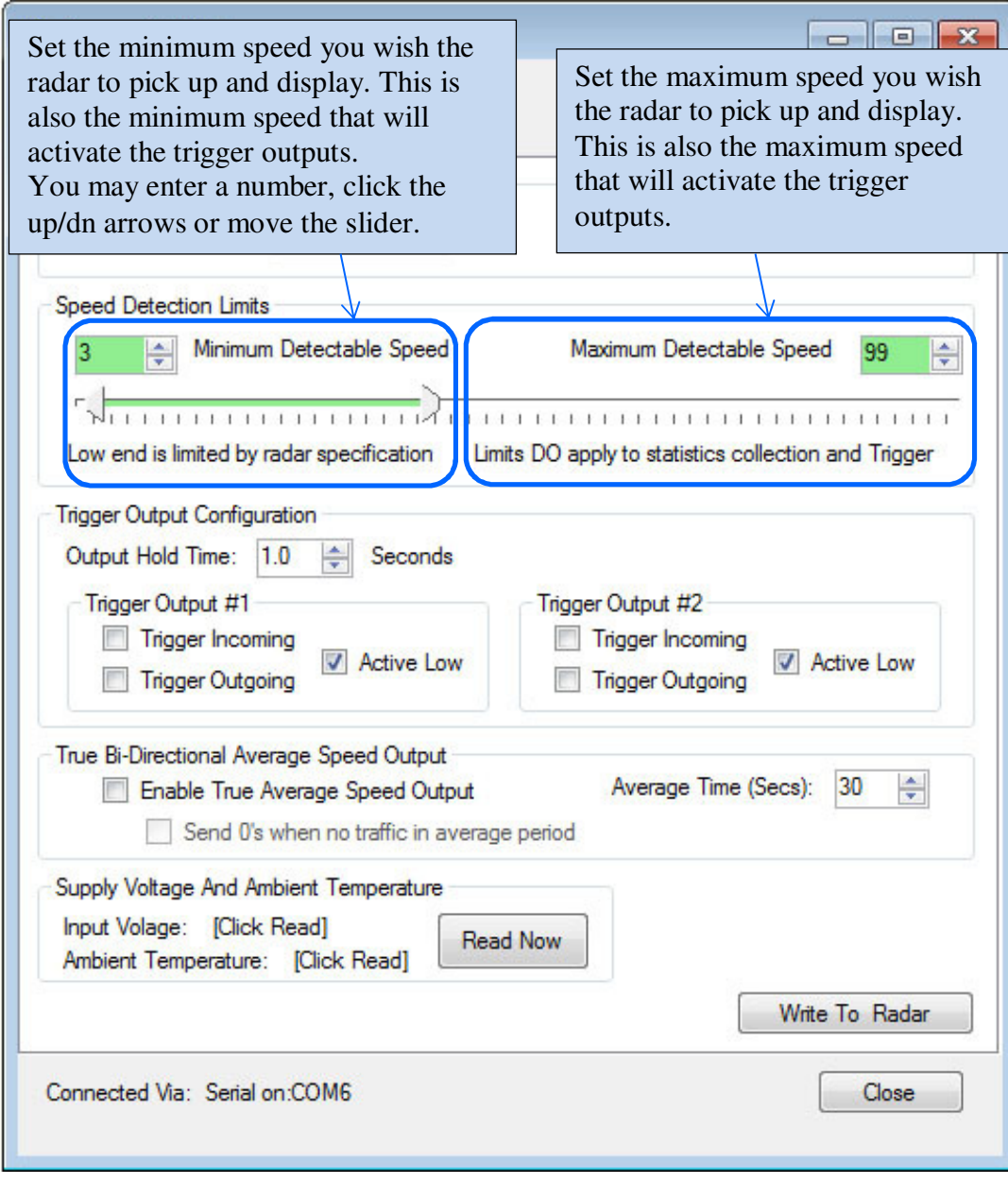

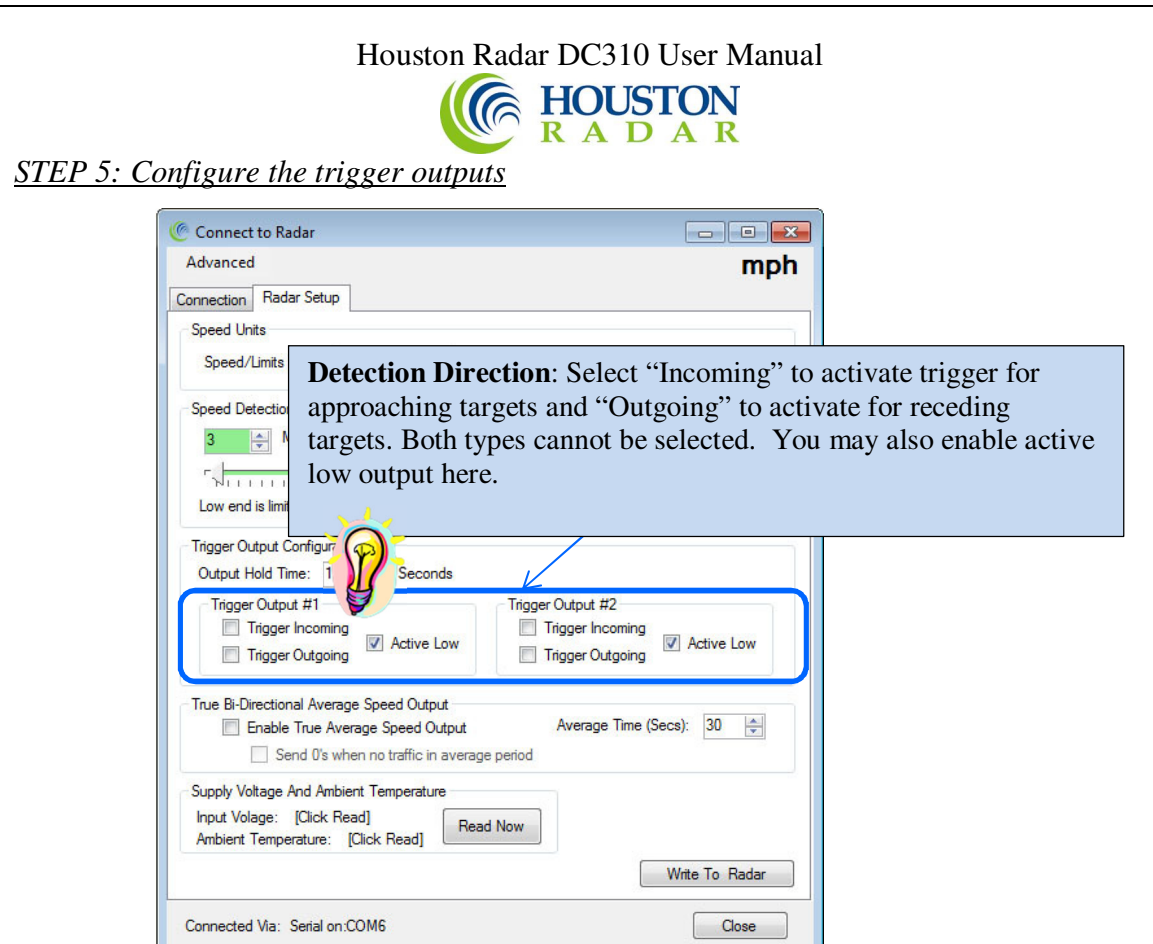

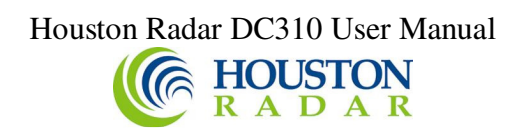

### *STEP 6: Enable Average Speed Output*

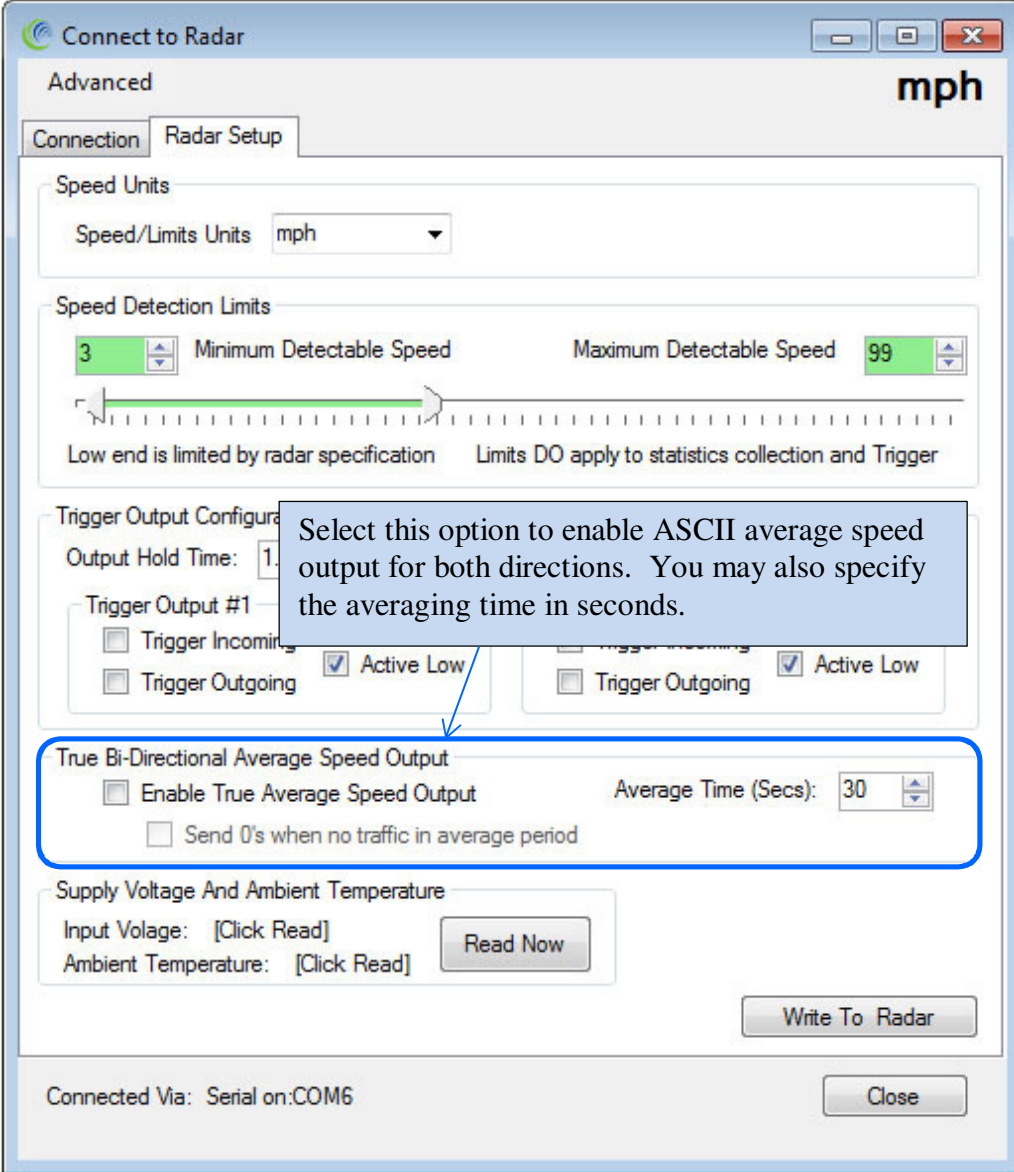

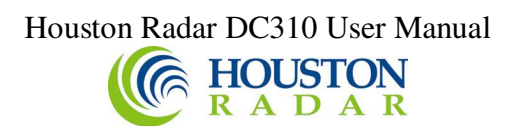

### *STEP 7: Input Voltage and Ambient Temperature*

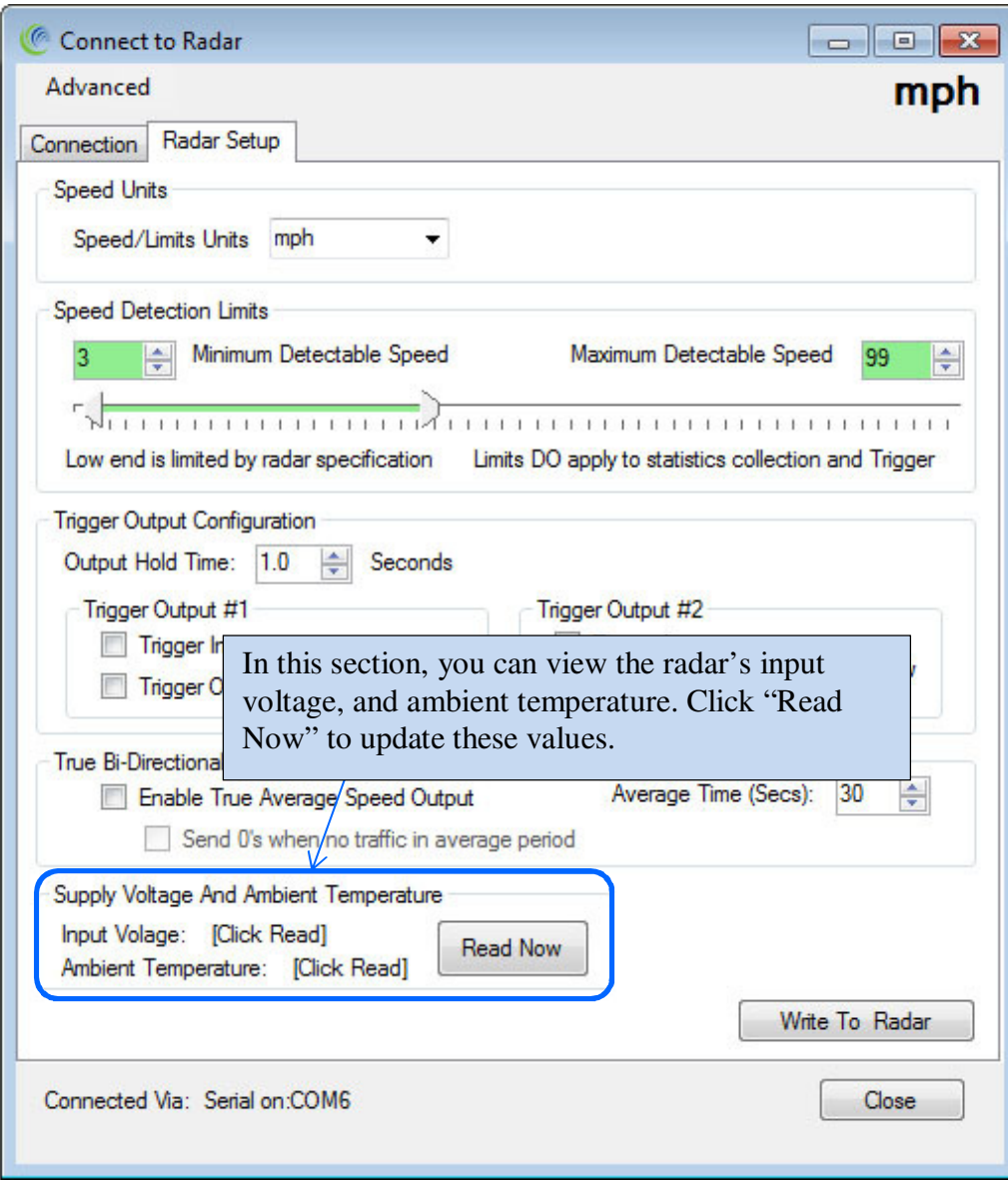

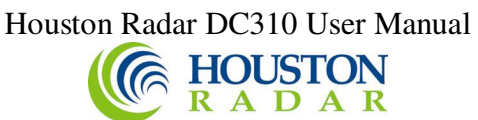

# DC310 SPECIFICATIONS

# General

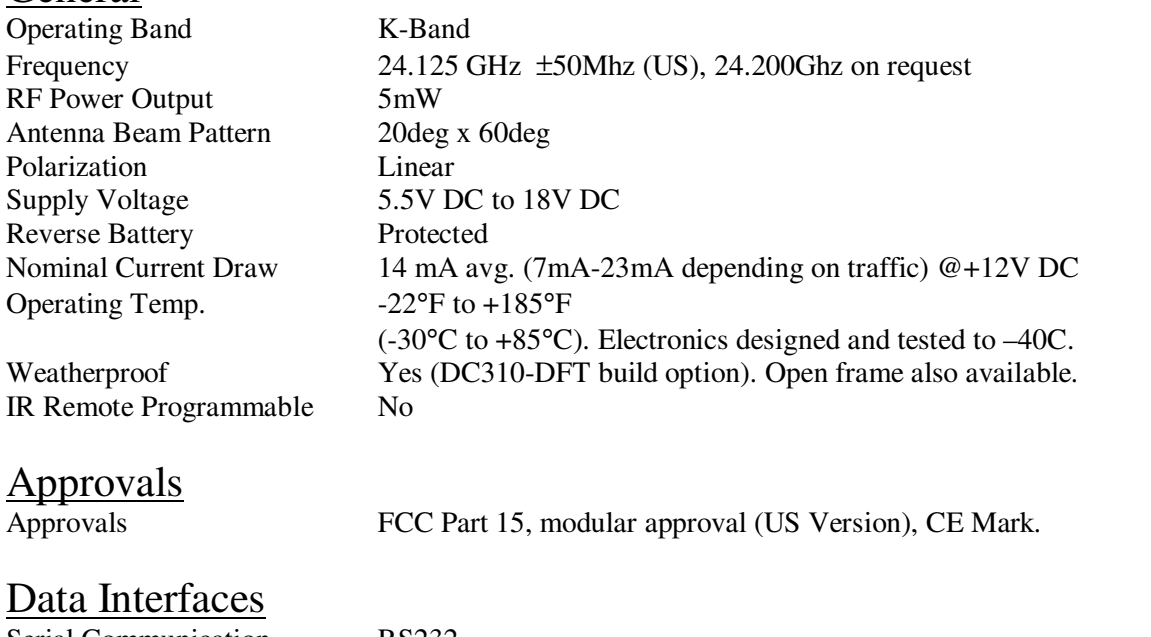

Serial Communication RS232 Data Rate Baud Rates from

1200 to 115200 baud Data & Pwr Connector DC310-OFD: Molex "C Grid SL" male shrouded 12 pin RA part #70553-0011 DC310-DFT:Molex "C Grid SL" female 12 pin (mate to above #)

# Mechanical<br>Weight

approx 33 grams  $(1.16 \text{ oz})$ Dimensions 2.1"x1.75"x0.6" (LxWxD) 52 x 46 x 16mm Cable Exit DC310-OFD: Side via right angle connector DC310-DFT: Encapsulated cable from back Mounting Four #2-56 standoff's embedded on module

Specifications continued on next page …

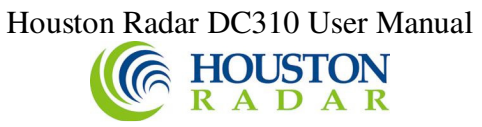

# **Performance**

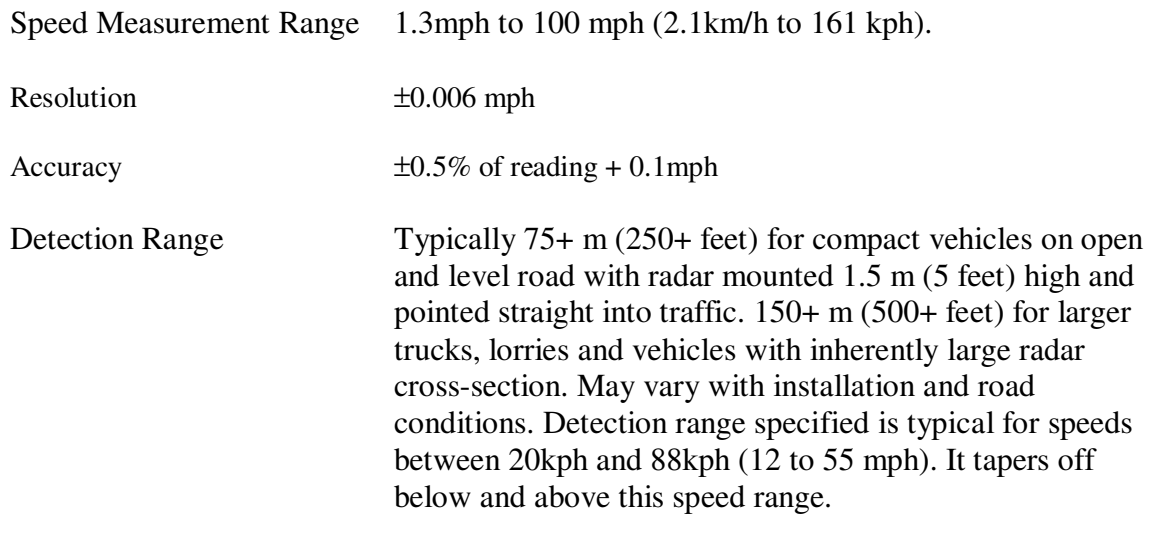

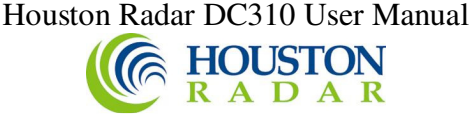

# Appendix A: Hooking up to the trigger outputs on the radar

The DC310 radar features two "open drain" outputs. The device used for this purpose is the On Semiconductor relay driver NUD3124. The output configuration of this device is shown below (from the On Semi datasheet).

The two outputs O/P1 and O/P2 are brought out on the radar connector pins (see IO connector pin out in manual for connector pin numbers).

This device can sink 130mA of DC current at up to 28VDC.

However, these are low impedance outputs, which means that you must externally limit the maximum current that will flow into these outputs to 150mA at the worst-case head voltage. They may be parallel together to increase this value to 300mA.

There are two ways to ensure this:

- 1. Connect an output device that is rated to draw no more than 150mA at your supply voltage (+Vhead). This device can be powered up to 28VDC. For example, this can be a 12 or 24VDC relay coil rated at more than 150 mA coil current or
- 2. Connect an external resistor in series with the output load and the O/P1 or O/P2 pins. The value of this external resistor should be calculated as follows (ohms law): R (in K Ohms)= (Vhead –Vload drop)/150

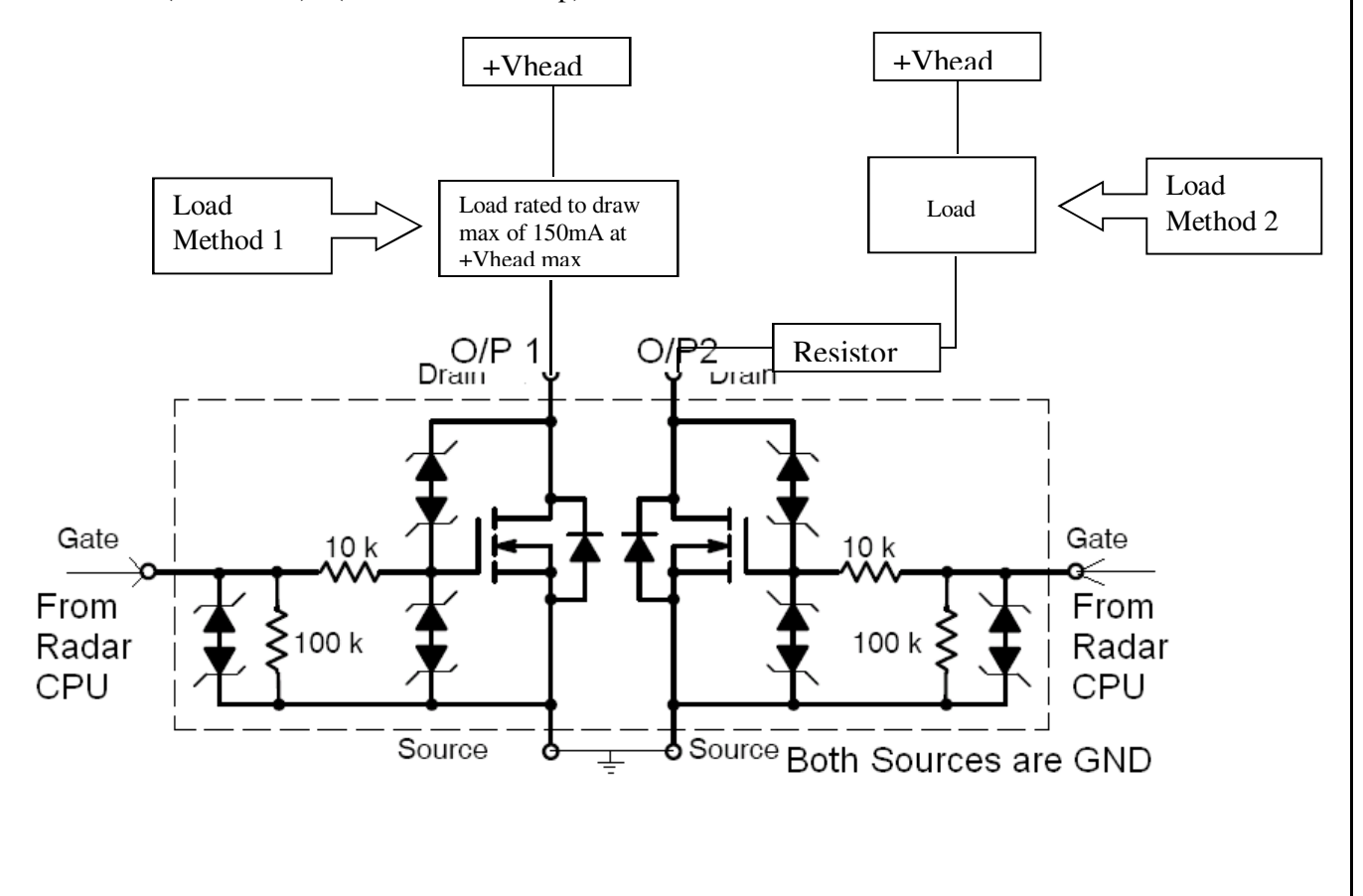

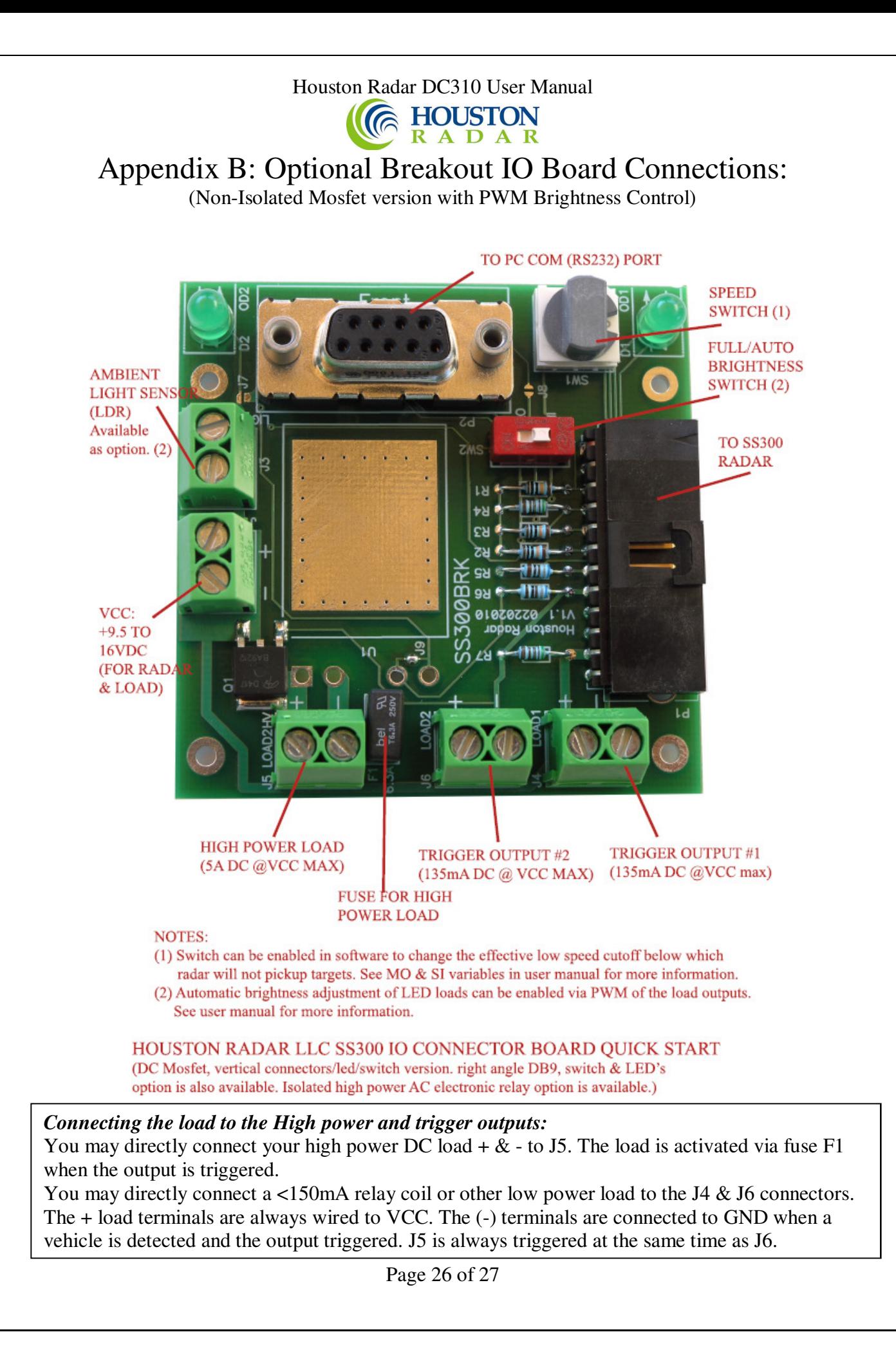

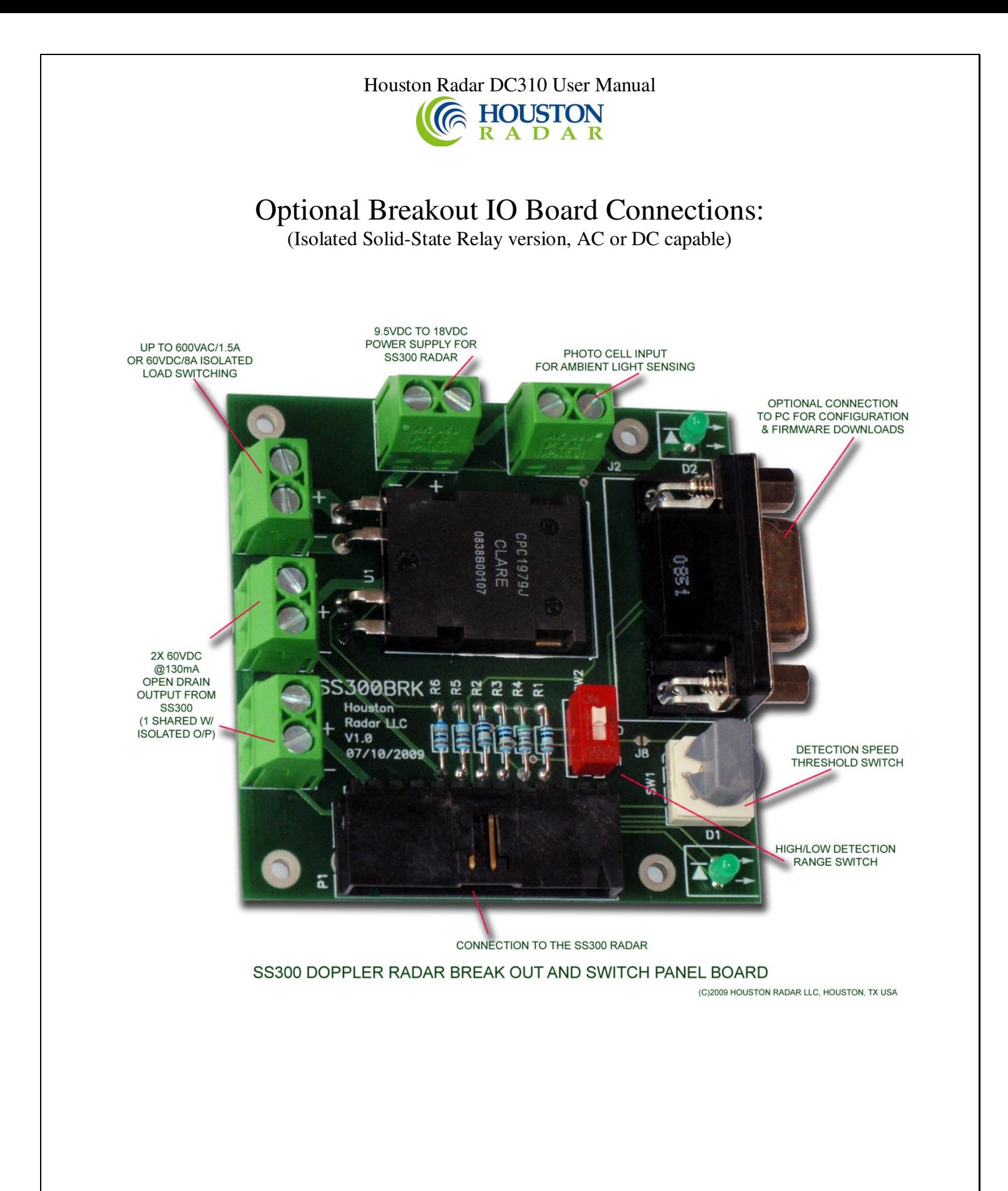